# RPMS Basic Skills Quick Reference Card

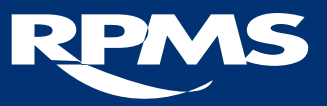

#### **Mastering the Basic RPMS Keystrokes**

This guide is designed to help you master the basic keystrokes and skills associated with all of the RPMS software applications. The RPMS Basic Skills CD, which may be viewed prior to using this sheet, offers more in-depth information about the definitions, keystrokes, and shortcuts featured on this quick reference card.

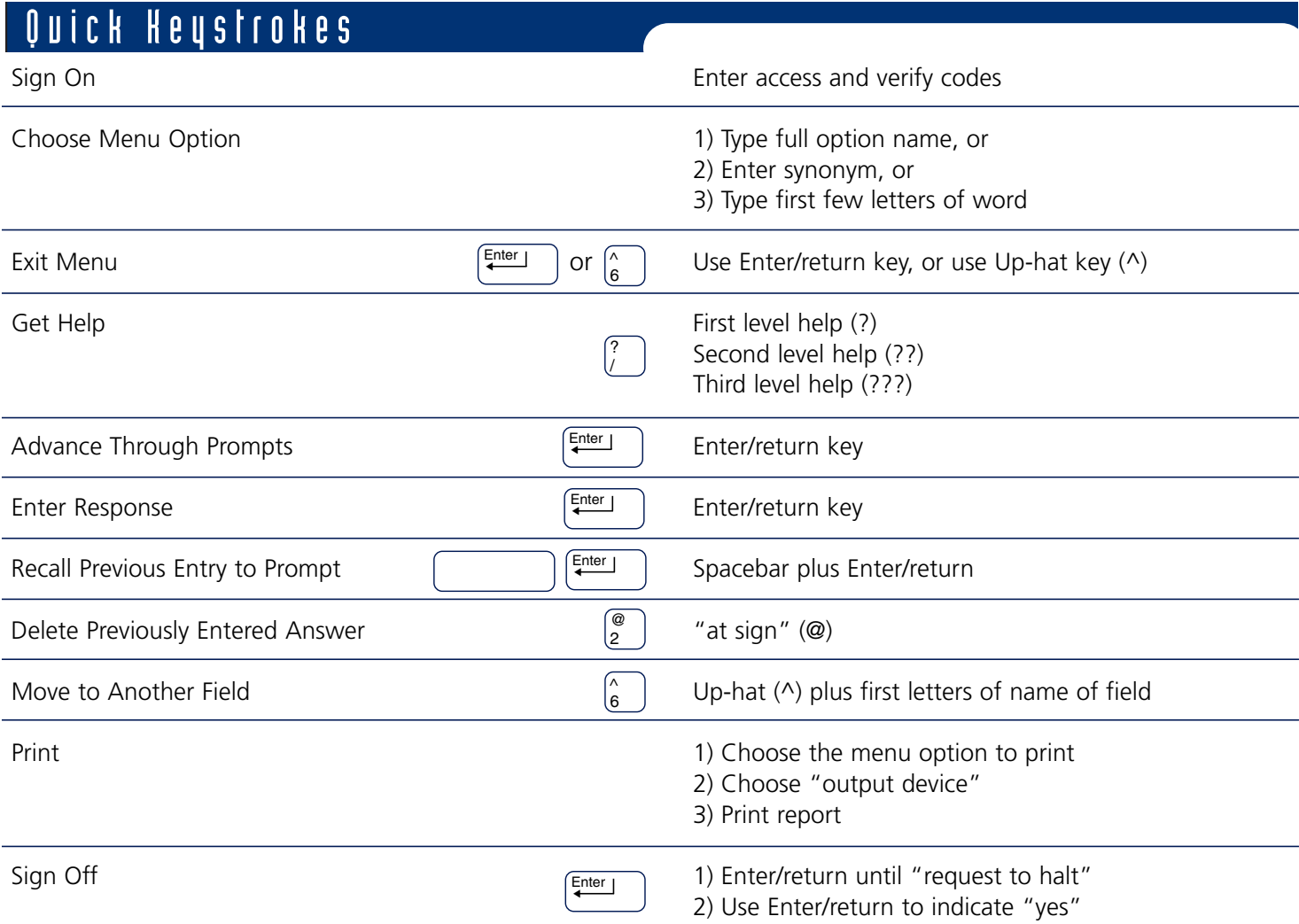

# **Definitions**

**Menu –** list of options from which to choose a task **Field –**  specified area in which to enter (or that already contains) values or data

**Value –** letters, numbers, or symbols that make up data **Numeric Field –** accepts valid numbers **Prompt** – an indicator of what response is required in a field

**Set of Codes Field –** accepts coded information; each code represents a word or series of words

**Free Text Field –** accepts almost all values

**Date/Time Field –** accepts date and/or time

**Pointer Field –**  accepts information from an existing (other) file **Word Processing Field –** accepts unlimited values and data **Computed Field –** un-editable field which contains formula that computes value

**Synonym** – the abbreviated option name located to the left of each menu option

**Ellipsis –** three periods in a row (...)

**Scrolling Mode –** data entry method in which the computer places a prompt on the screen and, once a response is entered, another prompt is shown under it. The prompts eventually move up and off the screen in an order predetermined by the programmer.

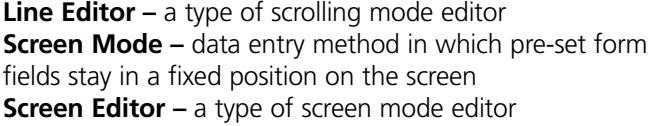

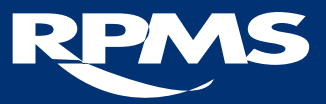

# Frequently Asked Questions

## **How do I get verify and access codes?**

Once your supervisor has arranged for you to login to RPMS the Site Manager will give you access and verify codes.

## **Why am I being asked to change my verify code?**

every 90 days. It may have expired. For security reasons RPMS automatically prompts you to change your verify code

#### **Why won't the up hat (^) allow me to move to another field to correct an error?**

to change. In some applications this feature is disabled. Continue your data entry and recycle back to the field you need

## **Can I choose not to answer a prompt?**

to the next available field. Yes, unless it is a mandatory field. Use the enter/return key at the prompt you do not want to answer and move

#### **What does the "beep" mean when I choose not to answer a prompt?**

The application is prompting you to enter information in a field where entry of a value is mandatory.

#### **What happens if I do not enter a value in a mandatory field?**

The record will be incomplete and will not be stored. If you need to exit before entering the mandatory information, abort the edit and start over later.

# **What happens if I enter an incorrect response?**

question marks. You will hear a "beep" and see two spaces and two

## **Is there a shortcut for entering responses?**

possible answer begins with the characters that you to the choice. Yes. Type in the first letter or first few letters representing the response you want. If the letters you enter uniquely identify one of the possible acceptable responses, VA Fileman presents the remaining characters and uses the matching choice as your response. If more than one typed, you will be given a list of possible choices. To choose a response, enter the number displayed next

# **How do I replace all, or part of, a default response?**

After the double slashes (//), enter the new information and hit the enter/return key.

#### **that is over 20 characters long? How do I replace all or part of a default response**

be deleted. Use Replace...with Editor. The prompt "Replace" will appear followed by the portion of the response to

To revise only part of the existing default response, type in any series of letters that are part of the existing default answer that you want to change and then press the enter/return key. At the "With" prompt, enter the new information and press the enter/return key. At this point, the "Replace" prompt is presented again, so that you can enter additional corrections if necessary. When you are finished hit the enter/return key.

If you want to replace the entire default answer, simply enter an ellipsis (...), at the "Replace" prompt which moves you immediately to the "With" prompt where you can replace the entire default response.

To delete an entire default response when there is no replacement information, enter the "at sign" (@) at the "Replace" prompt.

**How do I get further help or support with RPMS?** Speak with your Site Manager or visit the IHS Web site at www.ihs.gov.

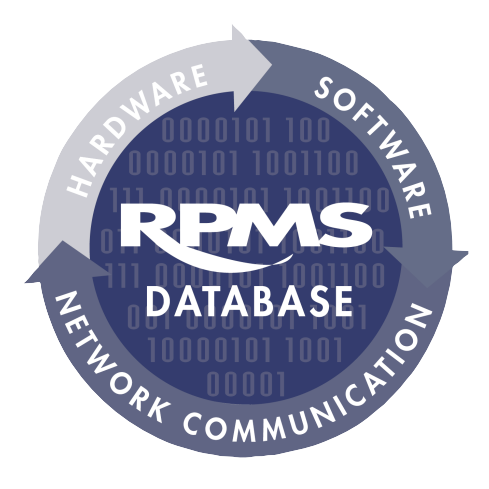